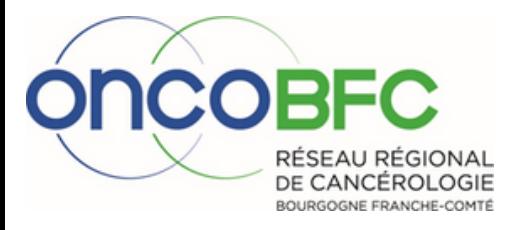

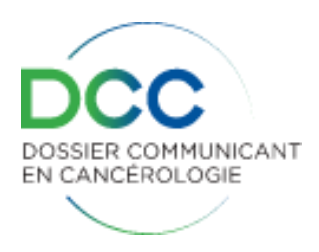

# **Foire aux questions DCC**

# **J'AI REPÉRÉ DES DOUBLONS DANS LE DCC, COMMENT DOIS-JE PROCÉDER?**

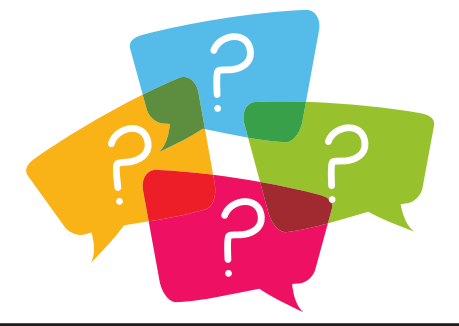

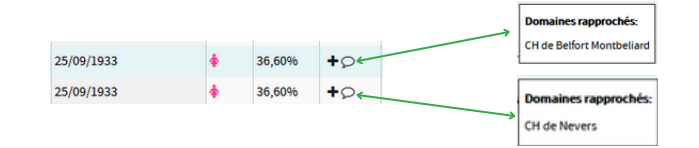

### **Lors de la création d'un dossier patient, 2 ou plusieurs identités identiques sont proposées**

Pour choisir le dossier, il faut identifier l'établissement ayant généré l'identité du patient. Passer la souris sur la bulle  $\circ$  puis choisir l'établissement concerné.

## **DOUBLONS D'IDENTITE DOUBLONS DE DOSSIERS**

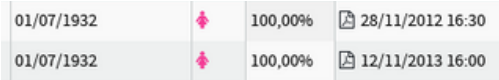

**Lors de la recherche d'un dossier patient , 2 ou plusieurs dossiers apparaissent pour le même patient**

Il n'est pas possible de fusionner 2 ou plusieurs dossiers. *Contacter le réseau oncoBFC* qui procèdera, si cela est possible, manuellement à un transfert des informations dans un dossier unique.

### **DOUBLONS DE DOSSIERS MEDICAUX** Pathologie DIGESTIF (17/02/2022 - Bilan initial · SYNTHESE · BILAN INITIAL **Un patient a 2 dossiers de même** · CONSULTATION **pathologie**  $-$  RCP  $-$  PPS *Contacter le réseau oncoBFC* qui Pathologie DIGESTIF (11/03/2014 - Inclus) procédera à la suppression du · RESUME DU PARCOURS · SYNTHÈSE dossier en doublon.· BILAN INITIAL

**Stéphanie CASTRO 03.80.48.65.60 [stephanie.castro@oncobfc.com](mailto:stephanie.castro@oncobfc.com)**

**Jean-Claude COSTE 03.81.53.97.20 [jean-claude.coste@oncobfc.com](mailto:jean-claude.coste@oncobfc.com)**

**[http://www.oncobfc.com](http://www.oncobfc.com/)**

 $\alpha$ 

· CONSULTATION

 $-$  RCP